# **Recommendations regarding Assessment Model adaptation and enrichment**

**On this page**

- [Need for homogeneity](#page-0-0)
- **[Enabling repeatability](#page-0-1)** 
	- [Exporting configuration for back-up](#page-1-0) • [Importing a configuration for restoration purposes](#page-1-1)

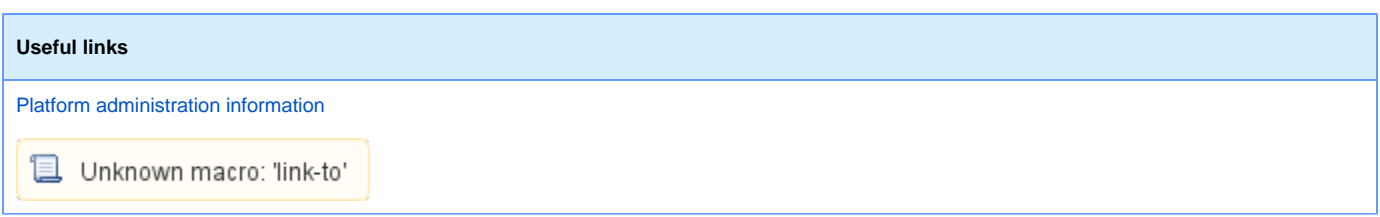

### <span id="page-0-0"></span>Need for homogeneity

Assessment Model updates are a normal use of the solution. However, these updates must be performed with care as the legitimacy of trend and comparison information greatly depends on the methodology you use for the update. If the Assessment Model is not homogeneous over time and context, assessment information cannot be compared.

Even for one-shot assessments, users will tend to compare assessment results - outside of the CAST Engineering Dashboard context - from their previous experiences. Homogeneity is therefore as important in this one-shot perspective as in a multiple assessment perspective.

However, the ability to re-compute the consolidation of a past snapshot using the current Assessment Model configuration can help bridge the gap when it comes to:

- aggregate weight or critical contribution updates
- new aggregated quality indicator
- removal of a quality indicator contribution
- quality indicator-to-grade threshold updates

The consolidation feature can not handle impacts of analyzer updates, low-level quality indicator updates or additions etc.ന

You can run a consolidation using the CAST Management Studio GUI (Dashboard Service editor > Snapshots tab):

<span id="page-0-1"></span>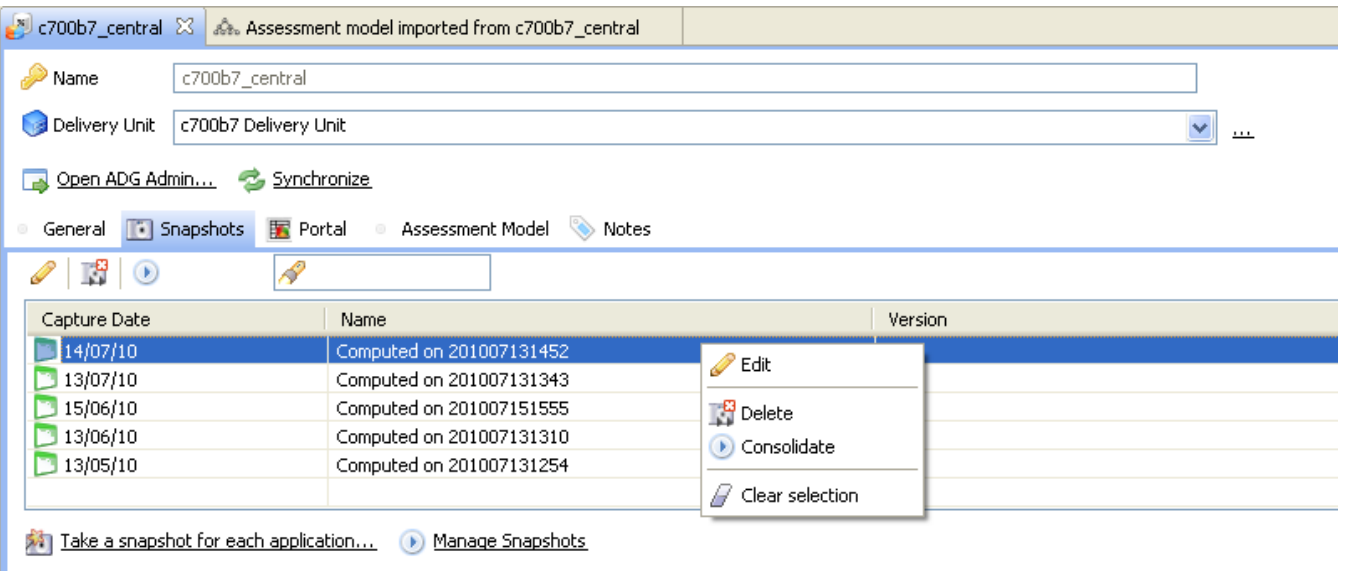

## Enabling repeatability

Repeatability can be obtained through the built-in export and import capabilities (CAST also advises that you back-up your custom configuration).

### <span id="page-1-0"></span>Exporting configuration for back-up

To do so:

- Open the CAST Management Studio
- Select the **Export File...** function in the **File** menu
- Select the entities to export:

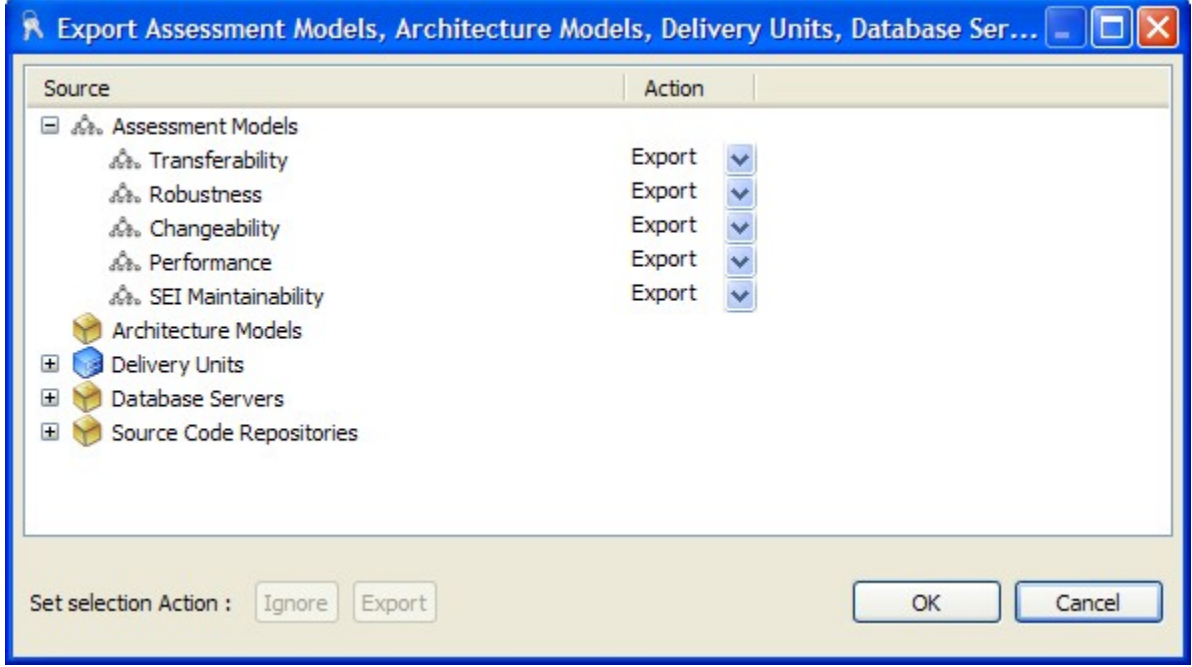

- Click **OK** and choose a name for the export file (.pmx)
- Confirm the action

#### <span id="page-1-1"></span>Importing a configuration for restoration purposes

To load a previous configuration:

- Open the CAST Management Studio
- Select the **Import File...** function in the **File** menu
- Select the **.pmx** file to import (this will be the result of a previous export action)
- Select the entities to import:

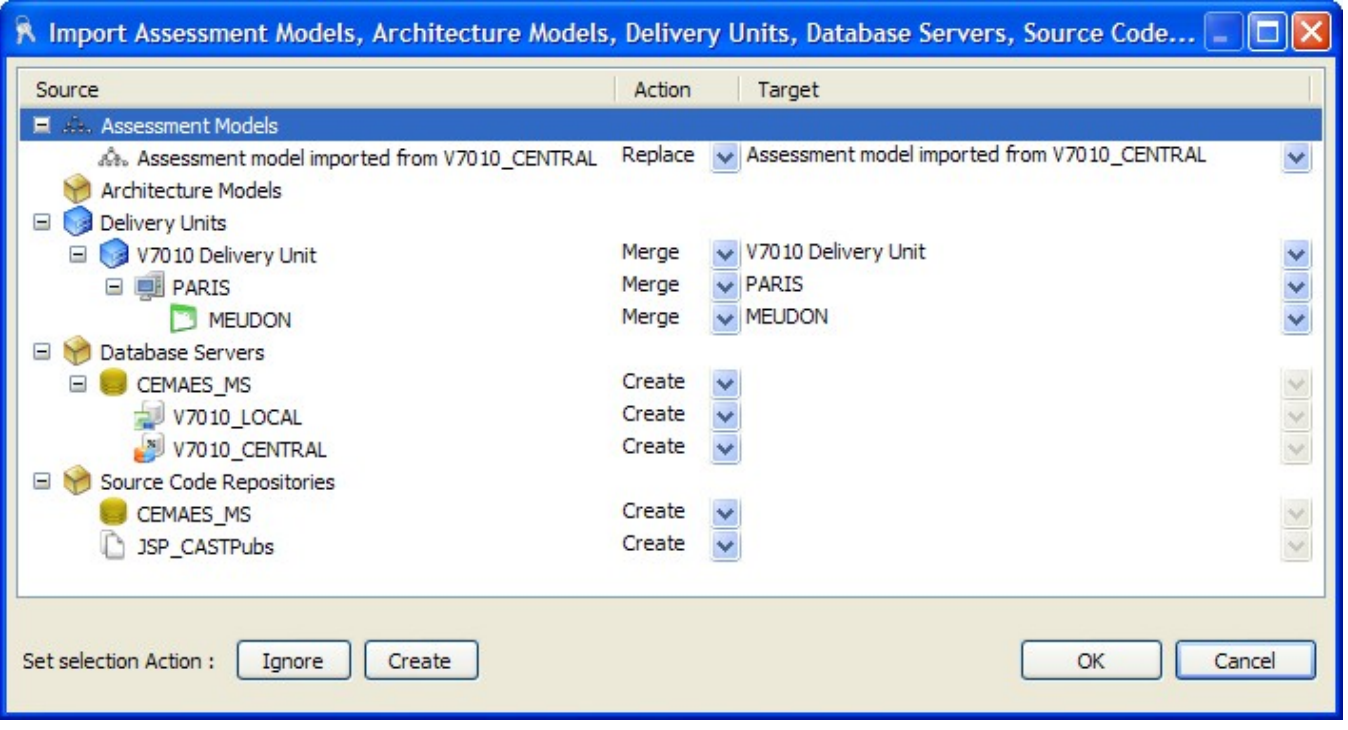

- The CAST Management Studio will attempt to determine what action should be carried out for each individual item that is to be imported (see the **Action** column)**:**
	- **Ignore** > Do not import
	- **Create** > Create the item (it does not yet exist)
	- **Replace** > Replace the identically named existing item with the item from import

You can set the action as required - select the item in the list and click the appropriate button.

The ability to import a copy with a new name is a simple way to replicate an Assessment Model.⊕